## **Configurar els servidors DNS al adaptador de xarxa Windows**

El procediment per canviar la configuració dels DNS (Domain Name System) és el següent:

- Buscar el *Panel de Control* al buscador de Windows.

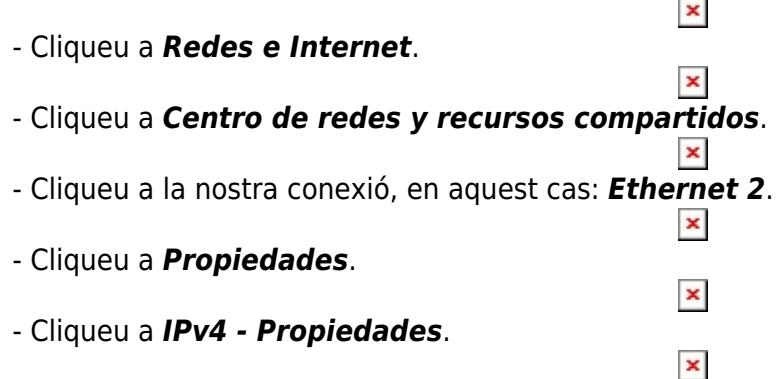

Una vegada aquí ja pots seleccionar si vols **obtenir la direcció del servidor DNS de forma automàtica o manual**, i en aquest cas, modificar les dades.

From: <https://wiki.caminstech.upc.edu/> - **CaminsTECH Wiki** Permanent link: **[https://wiki.caminstech.upc.edu/doku.php?id=public:entorn-treball:estacio-treball:configurar\\_dns\\_windows&rev=1603697368](https://wiki.caminstech.upc.edu/doku.php?id=public:entorn-treball:estacio-treball:configurar_dns_windows&rev=1603697368)** Last update: **2020/10/26 08:29**

 $\pmb{\times}$